# **■** NetApp

# **Certificates and keys**

**ONTAP Automation** 

NetApp April 21, 2024

This PDF was generated from https://docs.netapp.com/us-en/ontap-automation/workflows/wf\_cert\_list\_certificates.html on April 21, 2024. Always check docs.netapp.com for the latest.

# **Table of Contents**

| ertificates and keys            | 1 |
|---------------------------------|---|
| List the installed certificates | 1 |
| Install a certificate           | 3 |

# **Certificates and keys**

# List the installed certificates

You can list the certificates installed in your ONTAP cluster. You might do this to see if a particular certificate is available or to get the ID of a specific certificate.

## **HTTP** method and endpoint

This REST API call uses the following method and endpoint.

| HTTP method | Path                       |
|-------------|----------------------------|
| GET         | /api/security/certificates |

### Additional input parameters for curl examples

In addition to the parameters common with all REST API calls, the following parameters are also used in the curl example in this step.

| Parameter   | Туре  | Required | Description                                      |
|-------------|-------|----------|--------------------------------------------------|
| max_records | Query | No       | Specify the number of records you want returned. |

## Curl example: Return three certificates

```
curl --request GET \
--location "https://$FQDN_IP/api/security/certificates?max_records=3" \
--include \
--header "Accept: */*" \
--header "Authorization: Basic $BASIC_AUTH"
```

```
{
  "records": [
      "uuid": "dad822c2-573c-11ee-a310-005056aecc29",
      "name": "vs0 17866DB5C933E2EA",
      " links": {
        "self": {
          "href": "/api/security/certificates/dad822c2-573c-11ee-a310-
005056aecc29"
      }
    },
      "uuid": "7d8e5570-573c-11ee-a310-005056aecc29",
      "name": "BuypassClass3RootCA",
      " links": {
        "self": {
          "href": "/api/security/certificates/7d8e5570-573c-11ee-a310-
005056aecc29"
      }
    },
      "uuid": "7dbb2191-573c-11ee-a310-005056aecc29",
      "name": "EntrustRootCertificationAuthority",
      " links": {
        "self": {
          "href": "/api/security/certificates/7dbb2191-573c-11ee-a310-
005056aecc29"
     }
   }
 ],
  "num records": 3,
  " links": {
    "self": {
      "href": "/api/security/certificates?max records=3"
    },
    "next": {
      "href": "/api/security/certificates?start.svm id=sti214nscluster-
1&start.uuid=7dbb2191-573c-11ee-a310-005056aecc29&max records=3"
 }
}
```

# Install a certificate

You can install a signed X.509 certificate in your ONTAP cluster. You might do this as part of configuring an ONTAP feature or protocol that requires strong authentication.

## Before you begin

You must have the certificate you want to install. You should also make sure any intermediate certificates are installed as needed.

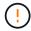

Before using the JSON input examples included below, make sure to update the public certificate value with the certificate for your environment.

# Step 1: Install the certificate

You can issue an API call to install the certificate.

#### **HTTP** method and endpoint

This REST API call uses the following method and endpoint.

| HTTP method | Path                       |
|-------------|----------------------------|
| POST        | /api/security/certificates |

### Curl example: Install a root CA certificate at the cluster level

```
curl --request POST \
   --location "https://$FQDN_IP/api/security/certificates" \
   --include \
   --header "Content-Type: application/json" \
   --header "Accept: */*" \
   --header "Authorization: Basic $BASIC_AUTH" \
   --data @JSONinput
```

```
{
    "type": "server ca",
    "public certificate":
    "----BEGIN CERTIFICATE----
MIIDOTCCArkCFGYdznvTVvaY1VZPNfy4yCCyPph6MAOGCSqGSIb3DQEBCwUAMIGk
MQswCQYDVQQGEwJVUzELMAkGA1UECAwCTkMxDDAKBqNVBAcMA1JUUDEWMBQGA1UE
CqwNT05UQVAqRXhhbXBsZTETMBEGA1UECwwKT05UQVAqOS4xNDEcMBoGA1UEAwwT
\verb|Ki5vbnRhcC11eGFtcGx1LmNvbTEvMC0GCSqGSIb3DQEJARYgZGF2aWQucGV0ZXJz| \\
b25Ab250YXAtZXhhbXBsZS5jb20wHhcNMjMxMDA1MTUyOTE4WhcNMjQxMDA0MTUy
OTE4WjCBpDELMAkGA1UEBhMCVVMxCzAJBqNVBAqMAk5DMQwwCqYDVQQHDANSVFAx
FjAUBqNVBAoMDU9OVEFQIEV4YW1wbGUxEzARBqNVBAsMCk9OVEFQIDkuMTQxHDAa
BqNVBAMMEyoub250YXAtZXhhbXBsZS5jb20xLzAtBgkqhkiG9w0BCQEWIGRhdmlk
LnBldGVyc29uQG9udGFwLWV4YW1wbGUuY29tMIIBIjANBgkqhkiG9w0BAQEFAAOC
AQ8AMIIBCgKCAQEAxQgy8mhb1Jhkf0D/MBodpzgW0aSp2jGbWJ+Zv2G8BXkp1762
dPHRkv1hnx9JvwkK4Dba05GiCiD5t3gjH/jUQMSFb+VwDbVmubVFnXjkm/4Q7sea
tMtA/ZpQdZbQFZ5RKtdWz7dzzPYEl2x8Q1Jc8Kh7NxERNMtgupGWZZn7mfXKYr40
N/+vgahIhDibS8YK5rf1w6bfmrik9E2D+PEab9DX/1DL5RX4tZ1H2OkyN2UxoBR6
Fq716n1Hi/5yR0Oi1xStN6sO7EPoGak+KS1K41q+EcIKRo0bP4mEQp8WMjJuiTkb
5MmeYoIpWEUgJK7S0M6Tp/3bTh2CST3AWxiNxQIDAQABMA0GCSqGSIb3DQEBCwUA
A4IBAQABfBqOuROmYxdfrj93OyIiRoDcoMzvo8cHGNUsuhnlBDnL2O3qhWEs97s0
mIy6zFMGnyNYa0t4i1cFsGDKP/JuljmYHjvv+21HWnxHjTo7AOQCnXmQH5swoDbf
o1Vjqz8Oxz+PRJ+PA3dF5/8zqaAR6QreAN/iFR++6nUq1sbbM7w03tthBVMgo/h1
E912jVOZsqMFujm2CYfMs4XkZtrYmN6nZA8JcUpDjIWcAVbQYurMnna9r42oS3GB
WB/FE9n+P+FfJyHJ93KGcCXbH5RF2pi3wLlHilbvVuCjLRrhJ8U20I5mZoiXvABc
IpYuBcuKXLwAarhDEacXttVjC+Bq
----END CERTIFICATE----"
}
```

# Step 2: Confirm the certificate has been installed

Perform the workflow List the installed certificates and confirm the certificate is available.

#### Copyright information

Copyright © 2024 NetApp, Inc. All Rights Reserved. Printed in the U.S. No part of this document covered by copyright may be reproduced in any form or by any means—graphic, electronic, or mechanical, including photocopying, recording, taping, or storage in an electronic retrieval system—without prior written permission of the copyright owner.

Software derived from copyrighted NetApp material is subject to the following license and disclaimer:

THIS SOFTWARE IS PROVIDED BY NETAPP "AS IS" AND WITHOUT ANY EXPRESS OR IMPLIED WARRANTIES, INCLUDING, BUT NOT LIMITED TO, THE IMPLIED WARRANTIES OF MERCHANTABILITY AND FITNESS FOR A PARTICULAR PURPOSE, WHICH ARE HEREBY DISCLAIMED. IN NO EVENT SHALL NETAPP BE LIABLE FOR ANY DIRECT, INDIRECT, INCIDENTAL, SPECIAL, EXEMPLARY, OR CONSEQUENTIAL DAMAGES (INCLUDING, BUT NOT LIMITED TO, PROCUREMENT OF SUBSTITUTE GOODS OR SERVICES; LOSS OF USE, DATA, OR PROFITS; OR BUSINESS INTERRUPTION) HOWEVER CAUSED AND ON ANY THEORY OF LIABILITY, WHETHER IN CONTRACT, STRICT LIABILITY, OR TORT (INCLUDING NEGLIGENCE OR OTHERWISE) ARISING IN ANY WAY OUT OF THE USE OF THIS SOFTWARE, EVEN IF ADVISED OF THE POSSIBILITY OF SUCH DAMAGE.

NetApp reserves the right to change any products described herein at any time, and without notice. NetApp assumes no responsibility or liability arising from the use of products described herein, except as expressly agreed to in writing by NetApp. The use or purchase of this product does not convey a license under any patent rights, trademark rights, or any other intellectual property rights of NetApp.

The product described in this manual may be protected by one or more U.S. patents, foreign patents, or pending applications.

LIMITED RIGHTS LEGEND: Use, duplication, or disclosure by the government is subject to restrictions as set forth in subparagraph (b)(3) of the Rights in Technical Data -Noncommercial Items at DFARS 252.227-7013 (FEB 2014) and FAR 52.227-19 (DEC 2007).

Data contained herein pertains to a commercial product and/or commercial service (as defined in FAR 2.101) and is proprietary to NetApp, Inc. All NetApp technical data and computer software provided under this Agreement is commercial in nature and developed solely at private expense. The U.S. Government has a non-exclusive, non-transferrable, nonsublicensable, worldwide, limited irrevocable license to use the Data only in connection with and in support of the U.S. Government contract under which the Data was delivered. Except as provided herein, the Data may not be used, disclosed, reproduced, modified, performed, or displayed without the prior written approval of NetApp, Inc. United States Government license rights for the Department of Defense are limited to those rights identified in DFARS clause 252.227-7015(b) (FEB 2014).

#### **Trademark information**

NETAPP, the NETAPP logo, and the marks listed at <a href="http://www.netapp.com/TM">http://www.netapp.com/TM</a> are trademarks of NetApp, Inc. Other company and product names may be trademarks of their respective owners.